# **Обслуживание и диагностика EMC VNX**

**Леонтьев Алексей Системный инженер E-Mail:aleontev@ocs.ru tel. +7 (495) 995-2575 ext. 5556 tel. +7 (343) 379-4991 ext. 5556**

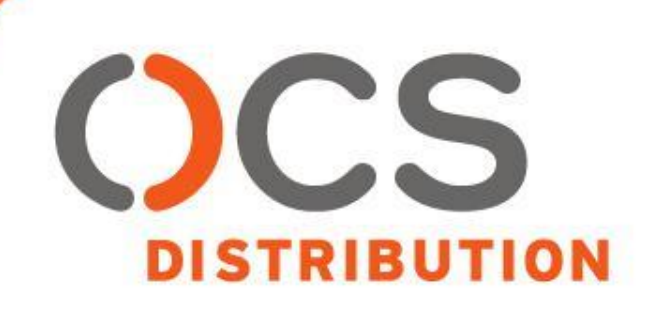

- **• Сервера**
- **• Коммутаторы**
- **• Массив**

# **2. Методы диагностики ошибок**

- **• Просмотр и сбор логов**
- **• Анализ логов**
- **• Средства диагностики**

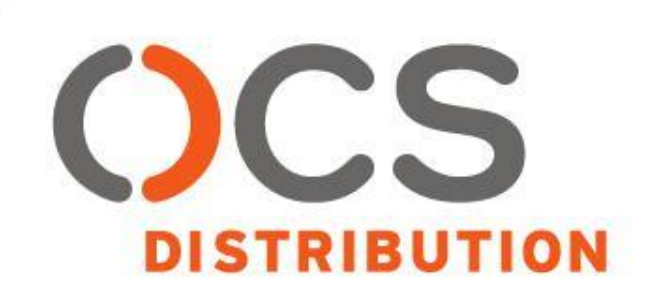

**Обслуживание и диагностика EMC VNX**

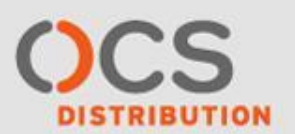

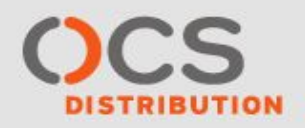

- 1. Ошибки на серверах
	- сбои HBA
	- настройки ПО
- 2. Ошибки на коммутаторах
	- Сбои SFP
	- Отказ Блоков Питания
	- ПО
- 3. Ошибки на массиве
	- системные ошибки
	- настройки ПО

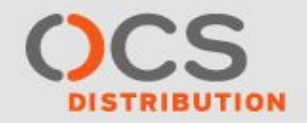

# **Индикация VNX5700 (подробнее в «Hardware Information Guide»**)

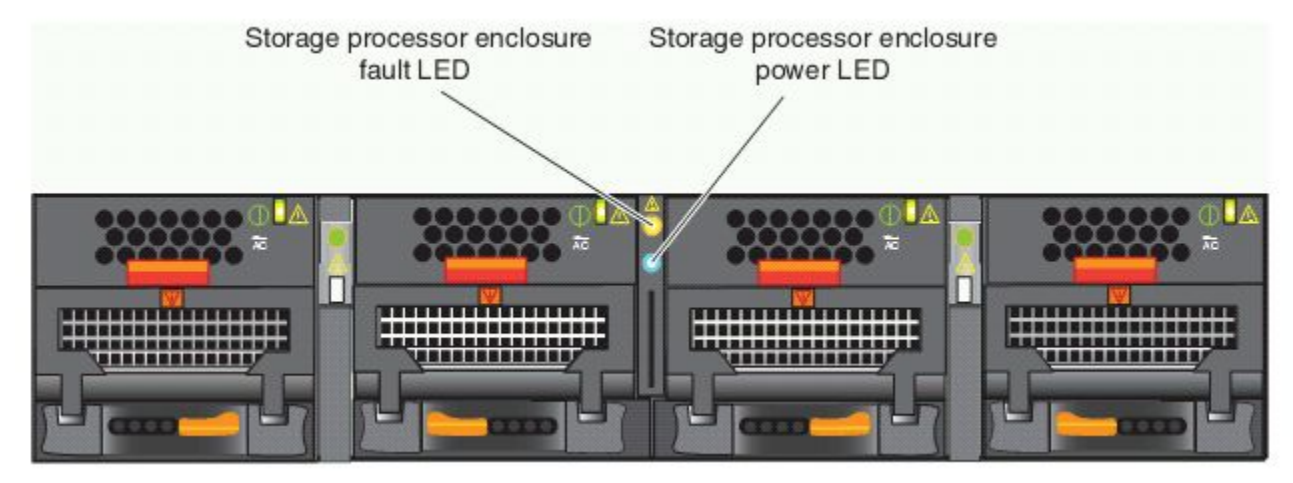

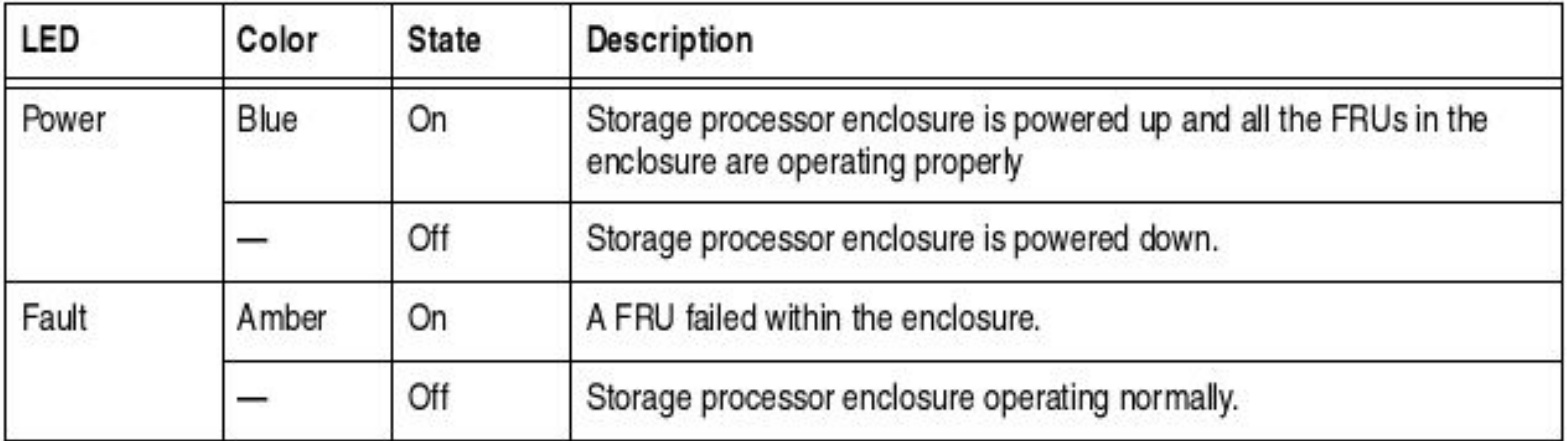

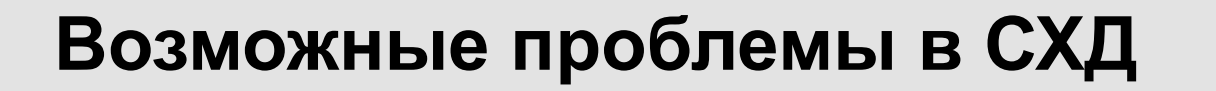

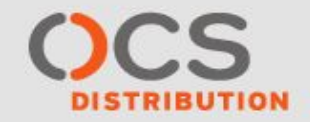

# **Индикация VNX5700**

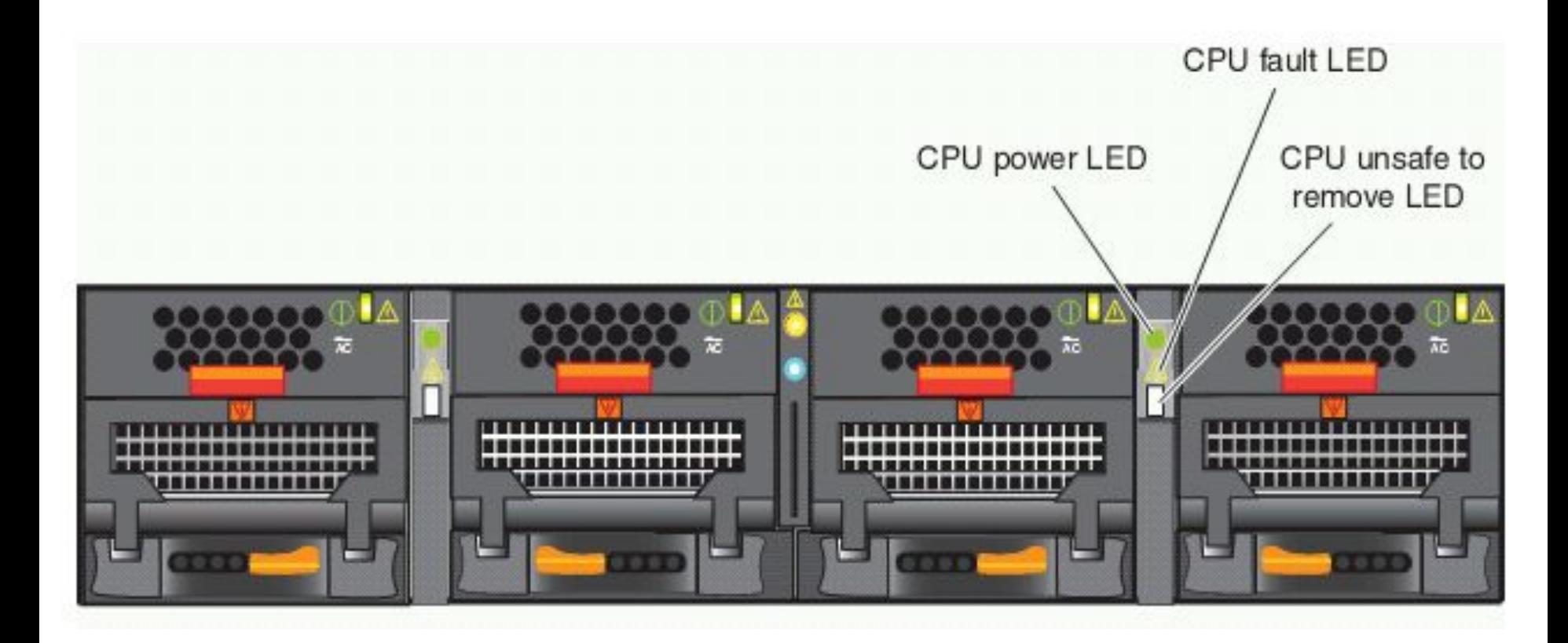

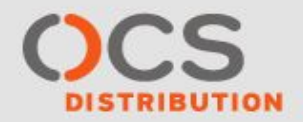

# **Индикация VNX5700**

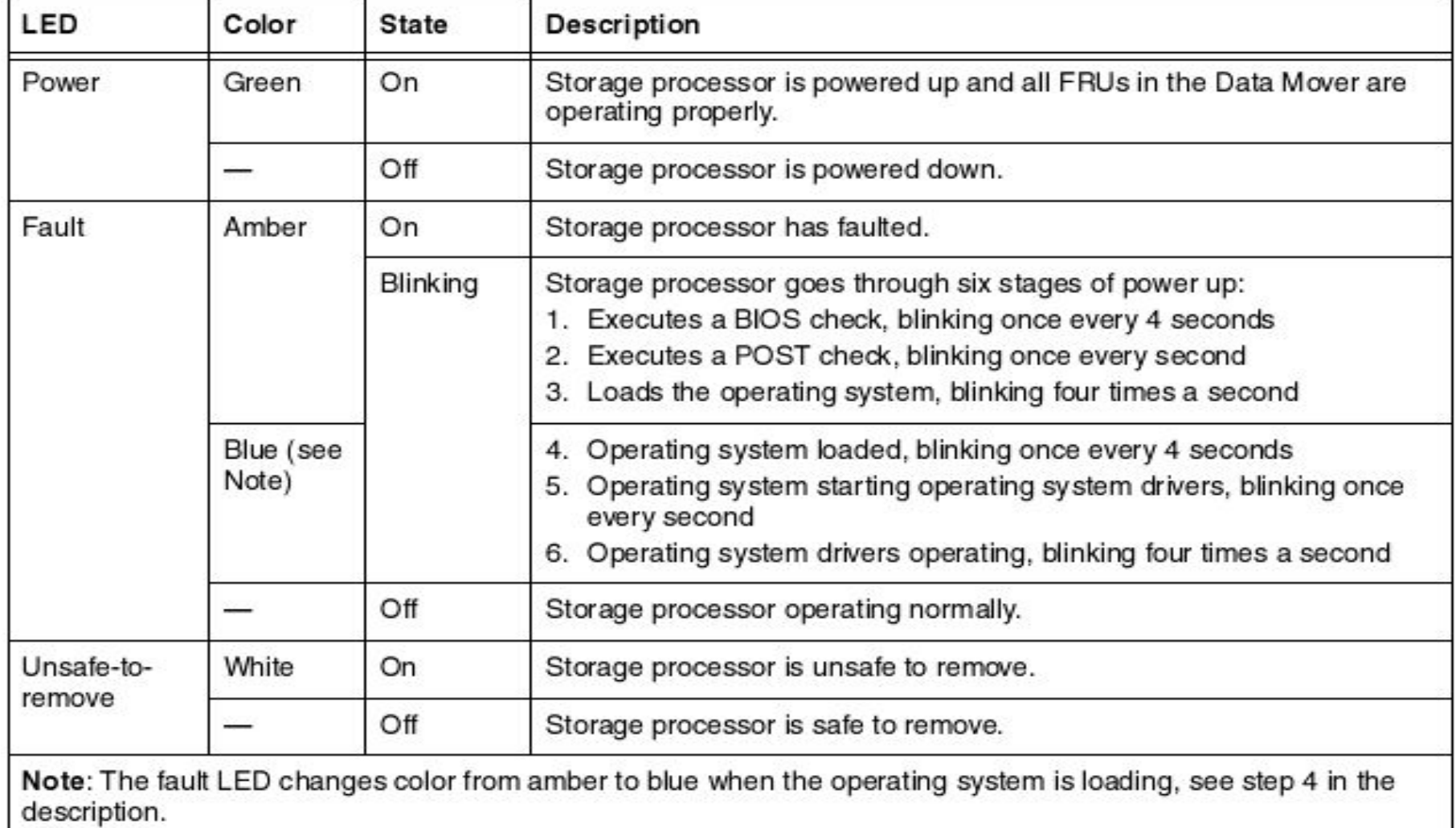

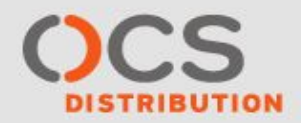

# **Индикация VNX (SPS)**

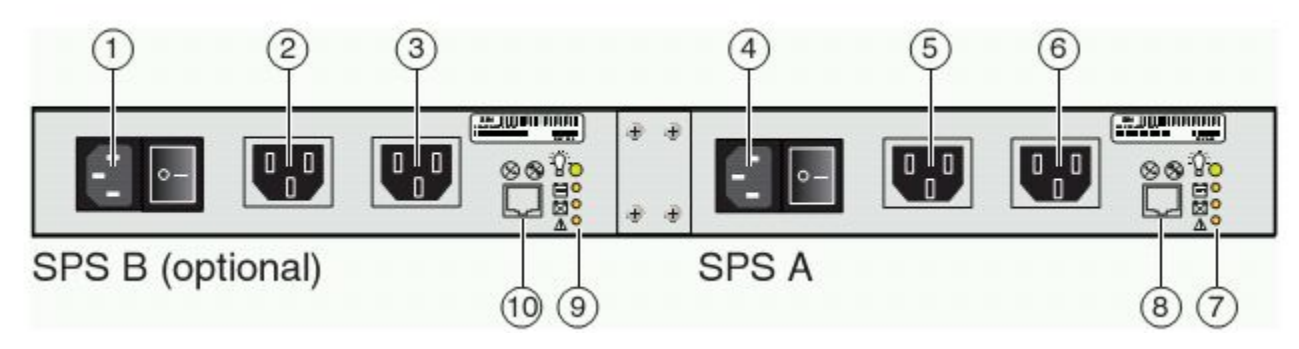

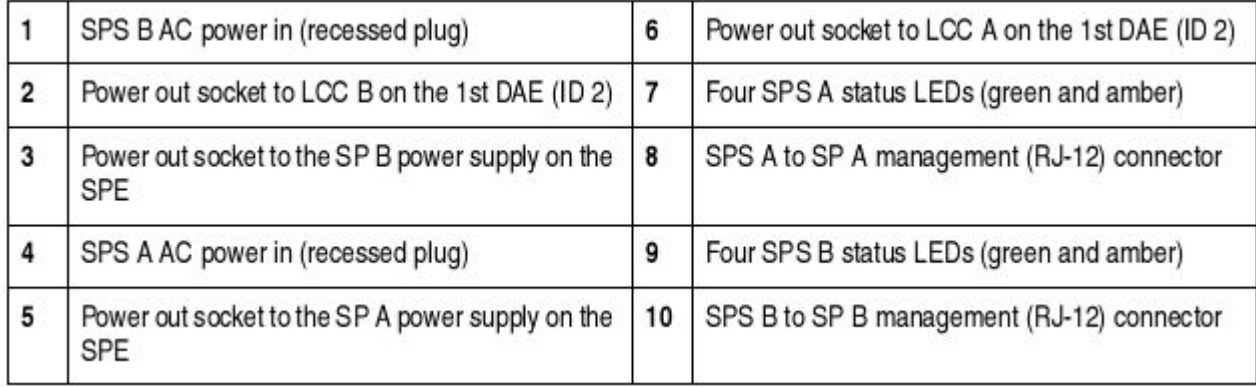

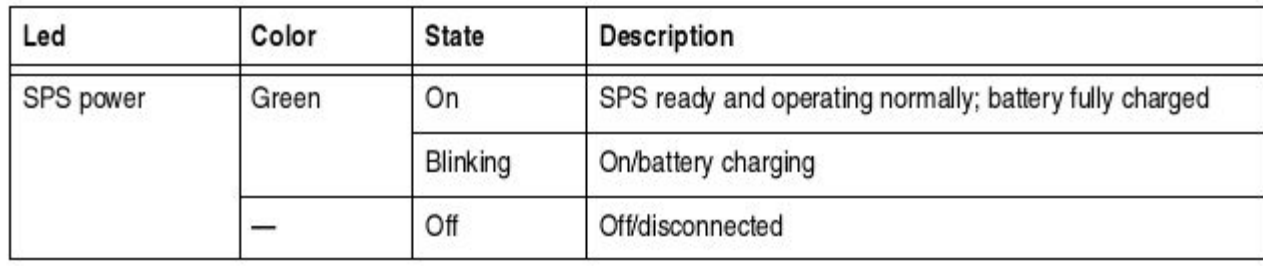

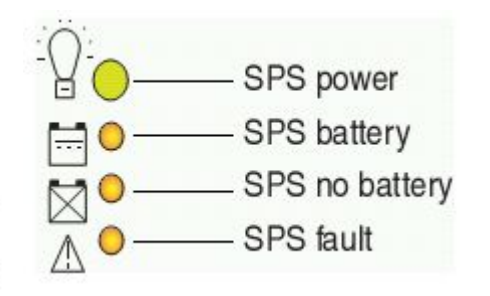

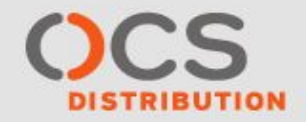

# **Индикация VNX5300**

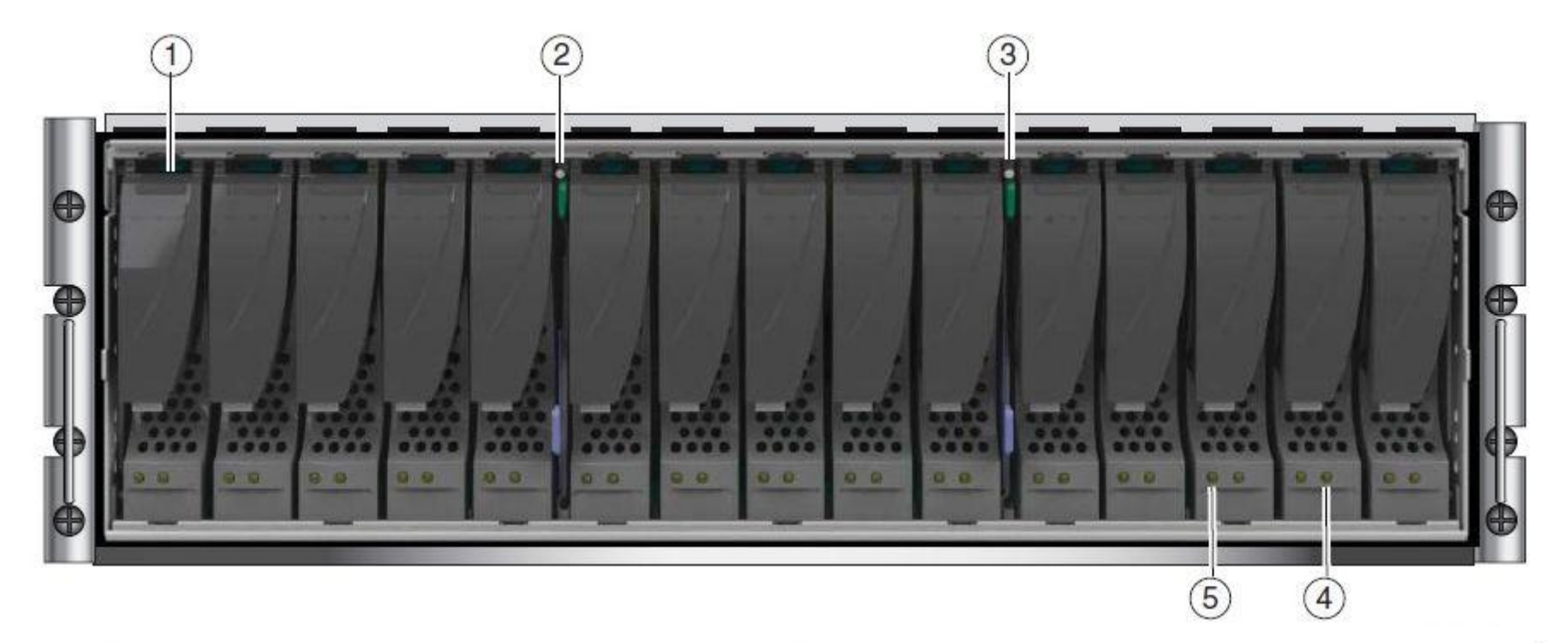

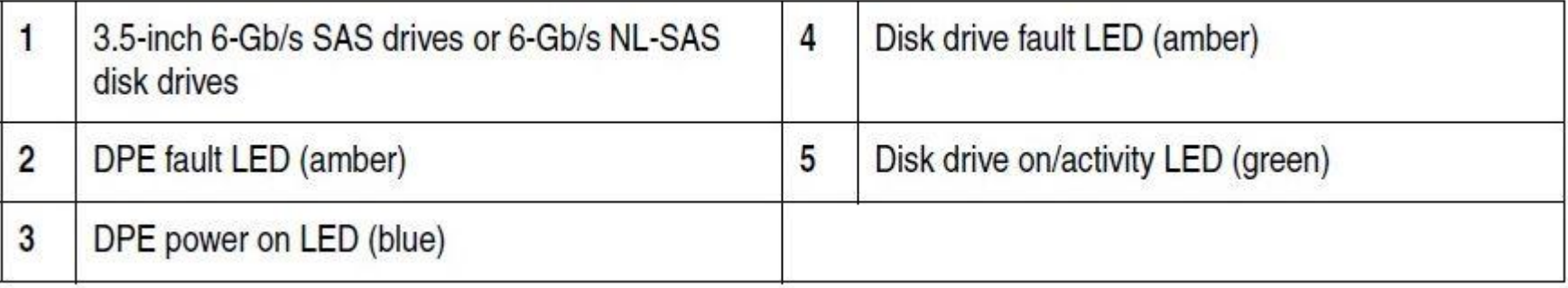

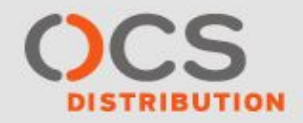

# **Индикация VNX (SP)**

 $(13)$ 

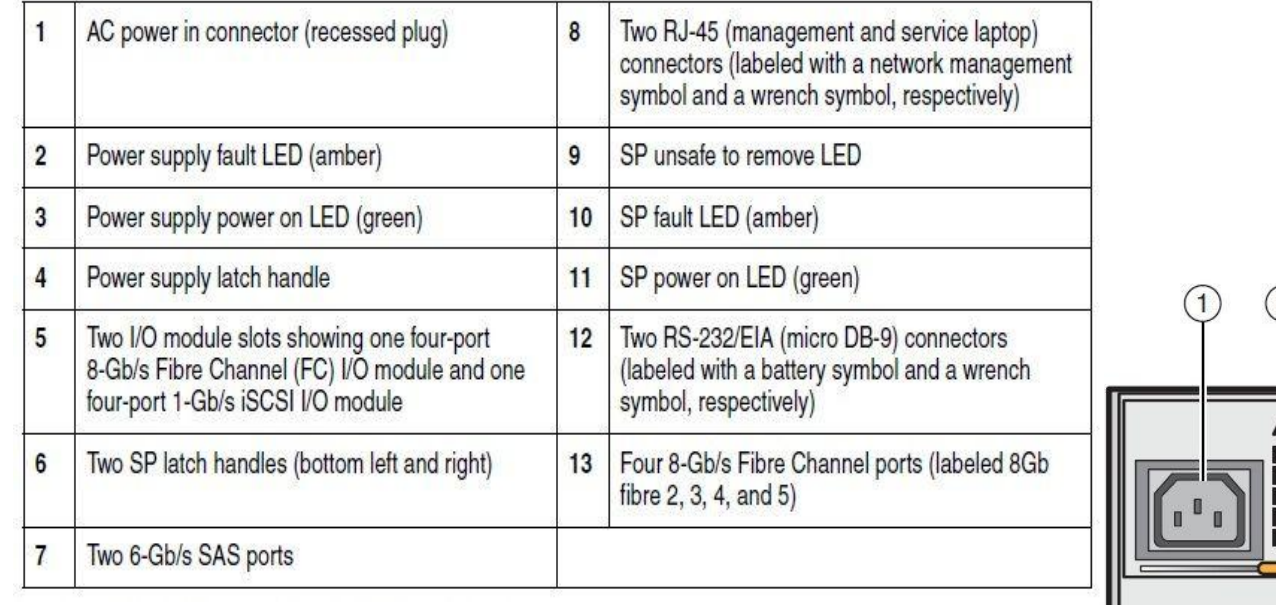

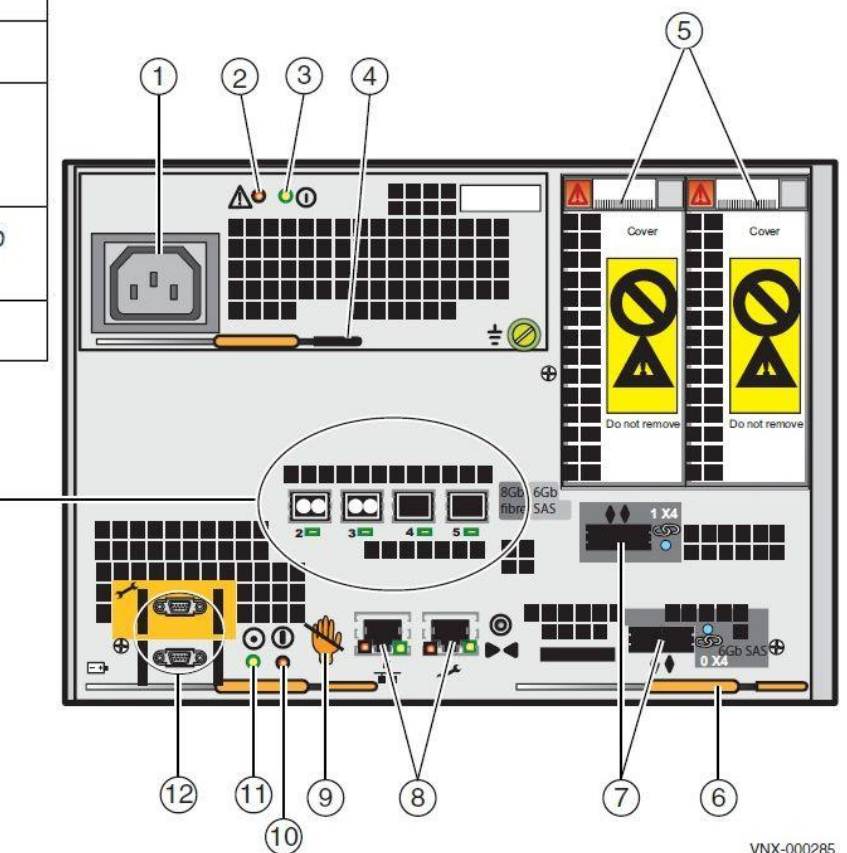

VNX-000285

 $\vert$  $\overline{2}$ 

 $\overline{\mathbf{3}}$  $\overline{4}$ 

 $\overline{5}$ 

 $6\overline{6}$ 

 $\overline{7}$ 

 $\bf{8}$  $\overline{9}$ 

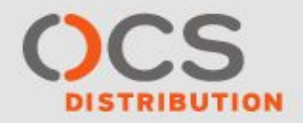

## **Индикация VNXe3100**

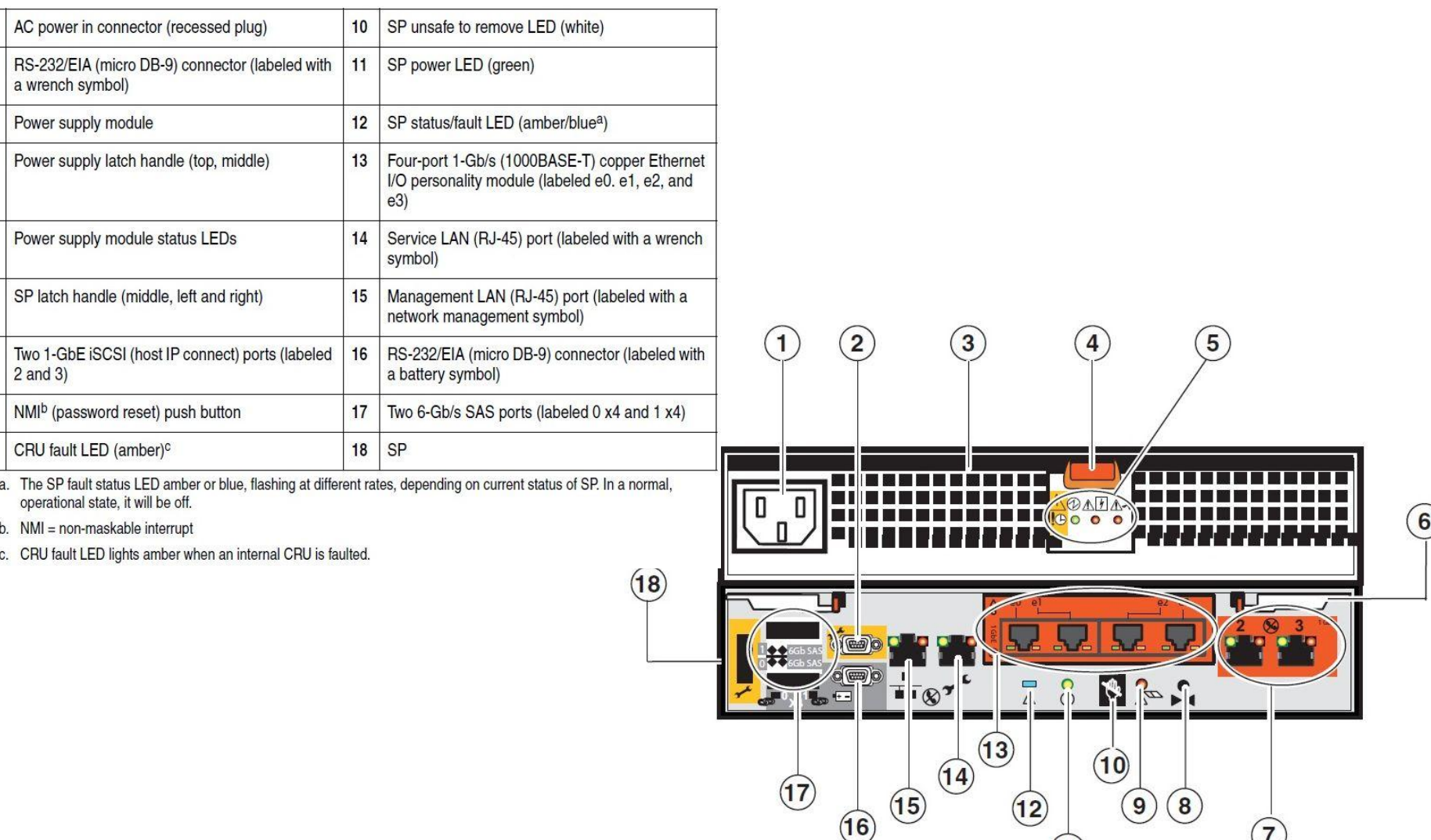

 $(7)$ 

 $\mathbf{1}$ 

**Обслуживание и диагностика EMC VNX**

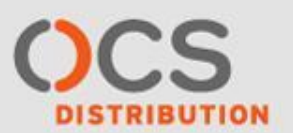

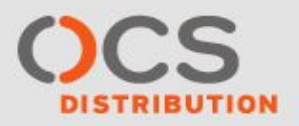

# **Виды логов массива EMC VNX**

# **SPCollect**

**Требуется для всестороннего анализа утилитой CAP и дает полную картину всего происходящего на массиве, включая логи конфигурацию, очевидные проблемы в графическом виде**

## **Event Log (в Unisphere) Последовательный список событий на массиве**

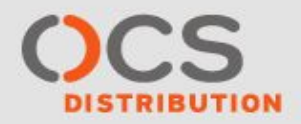

#### **Event Log (в Unisphere)**

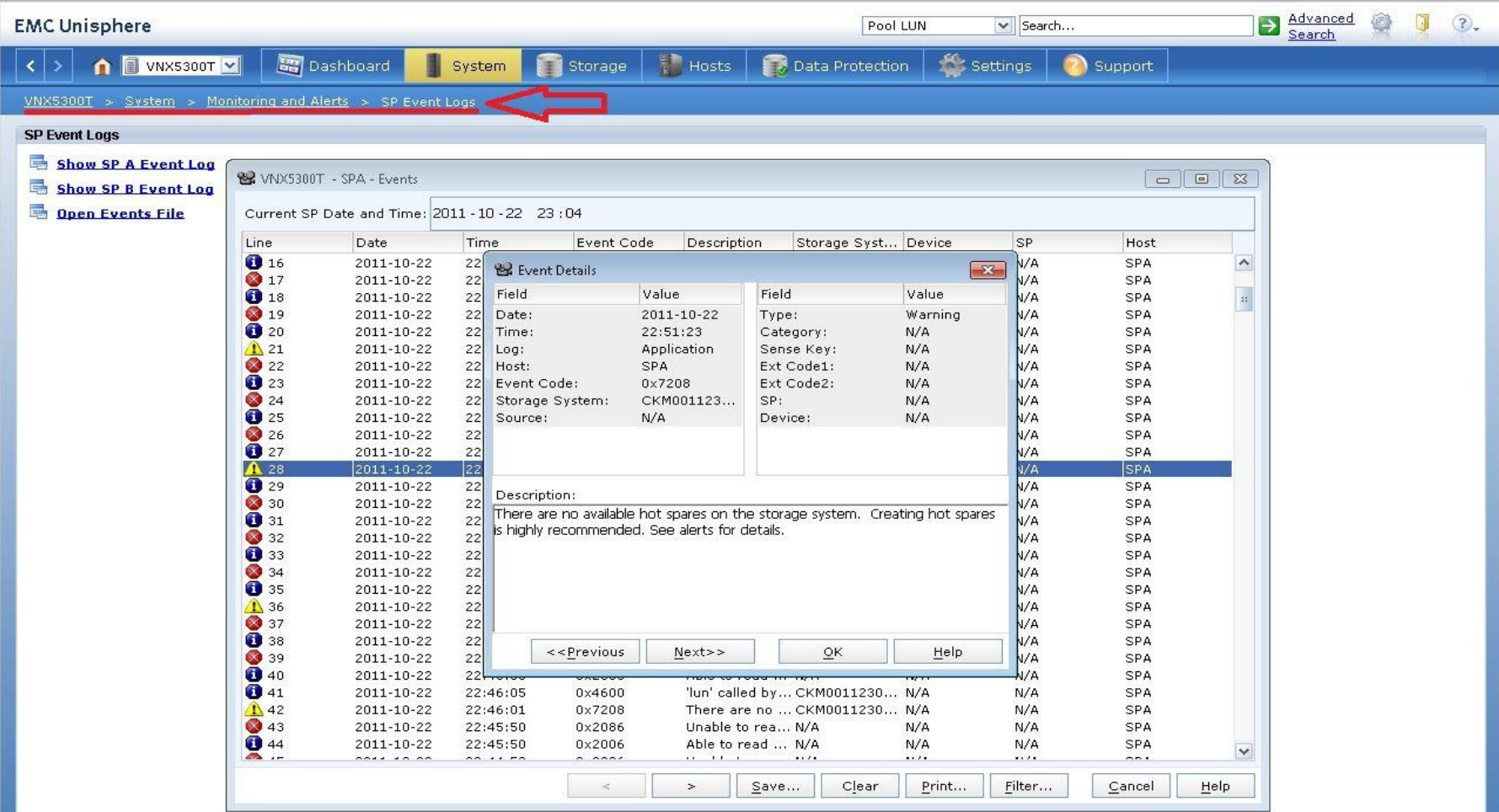

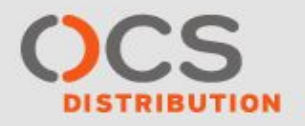

# **Сбор SPCollect с массива из NaviCli**

- **Запустить сбор SPCollect-ов на обоих SP командой:**
- **NaviSECCli.exe -h IP\_ADDRESS\_SP -user USER -password PASSWORD -Scope 0 spcollect**
- **Подождать минут 10 пока соберутся логи. Посмотреть файлы доступные для скачивания можно следующей командой:**
- **NaviSECCli.exe -h IP\_ADDRESS\_SP -user USER -password PASSWORD -Scope 0 managefiles -list**
- **Забрать последние SPCollect с обоих SP командой:**
- **NaviSECCli.exe -h IP\_ADDRESS\_SP -user USER -password PASSWORD -Scope 0 managefiles -retrieve -path c:\SPCollects -file FILE\_NAME.zip**
- **В примере файлы загрузятся на локальный компьютер в папку**
- **c:\SPCollects**
- **Параметры в командах это:**
- **IP\_ADDRESS\_SP ip адрес SP**
- **USER логин пользователя**
- **PASSWORD пароль пользователя**
- **FILE\_NAME.zip имя загружаемого файла (можно забрать все файлы указав вместо параметра -file параметр -all)**

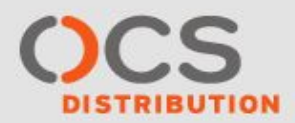

# **Сбор логов с массива VNX в Unisphere (1/2)**

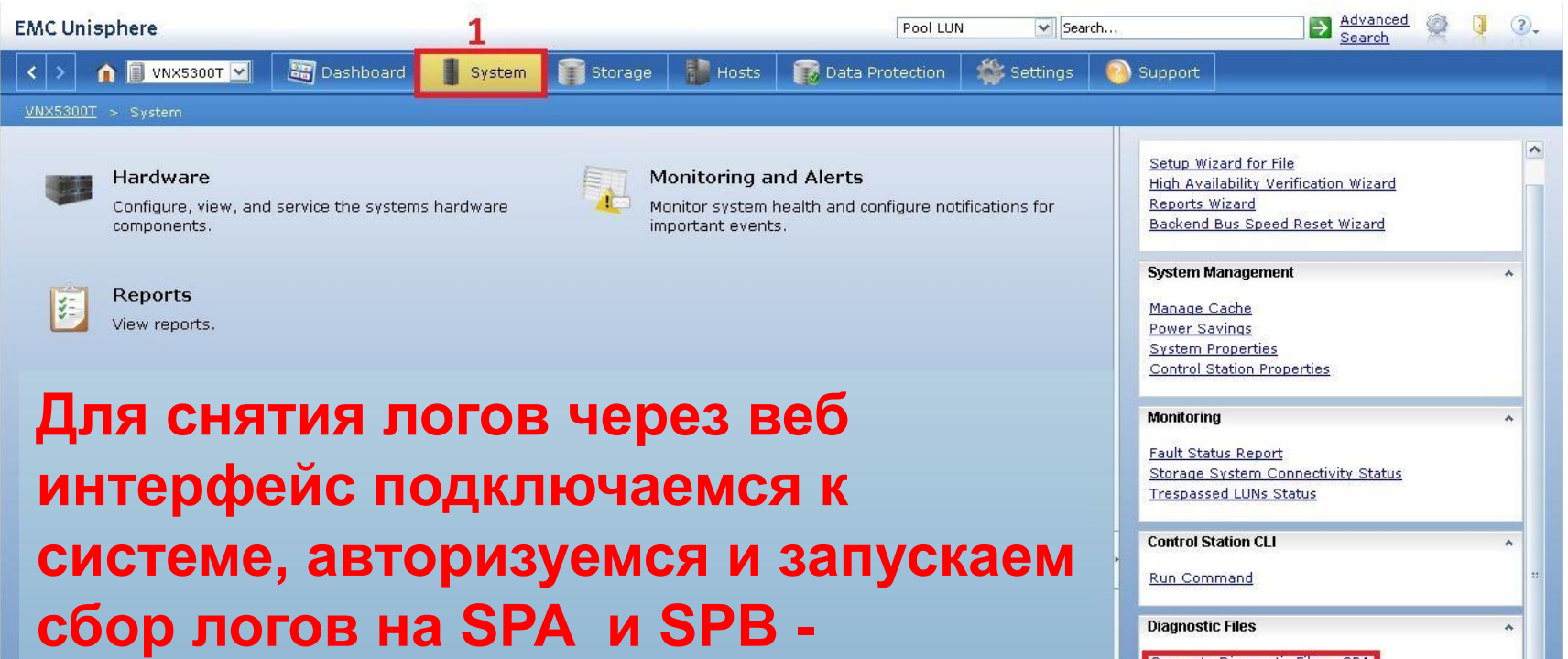

**отмечено цифрой 2. После чего необходимо подождать 5-10 минут.** 

Generate Diagnostic Files - SPA Get Diagnostic Files - SPA Generate Diagnostic Files - SPB Get Diagnostic Files - SPB **Service Tasks Replace Faulted Disk** Capture Diagnostic Data Update VNX Software **View Advisories** Launch USM Manage Log Collection Manage Connect Home

Manage Email User

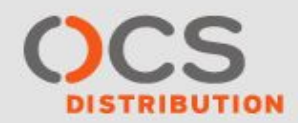

# **Сбор логов с массива VNX в Unisphere (2/2)**

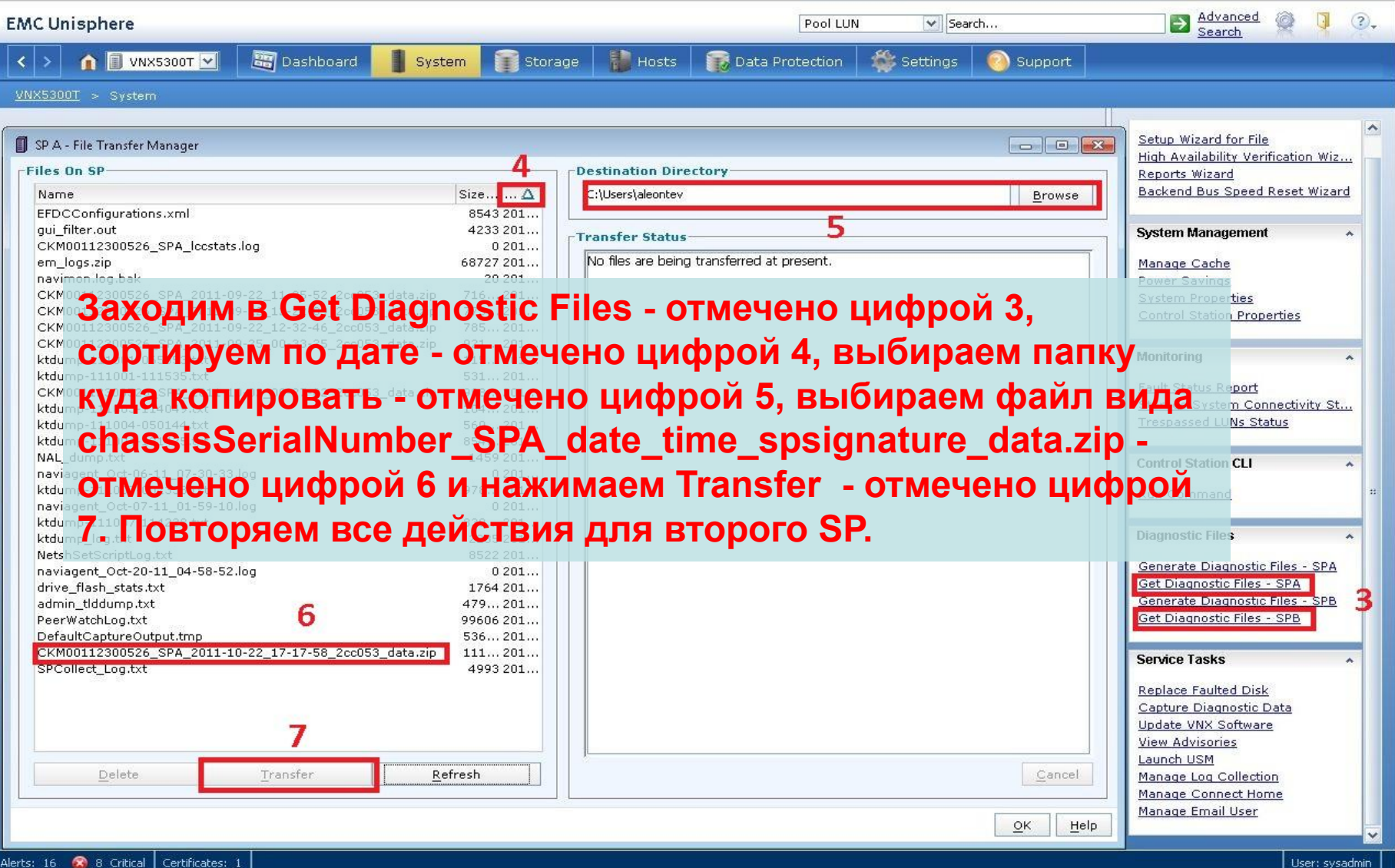

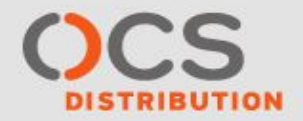

#### **Сбор логов с массива VNX через Unisphere Service Manager**

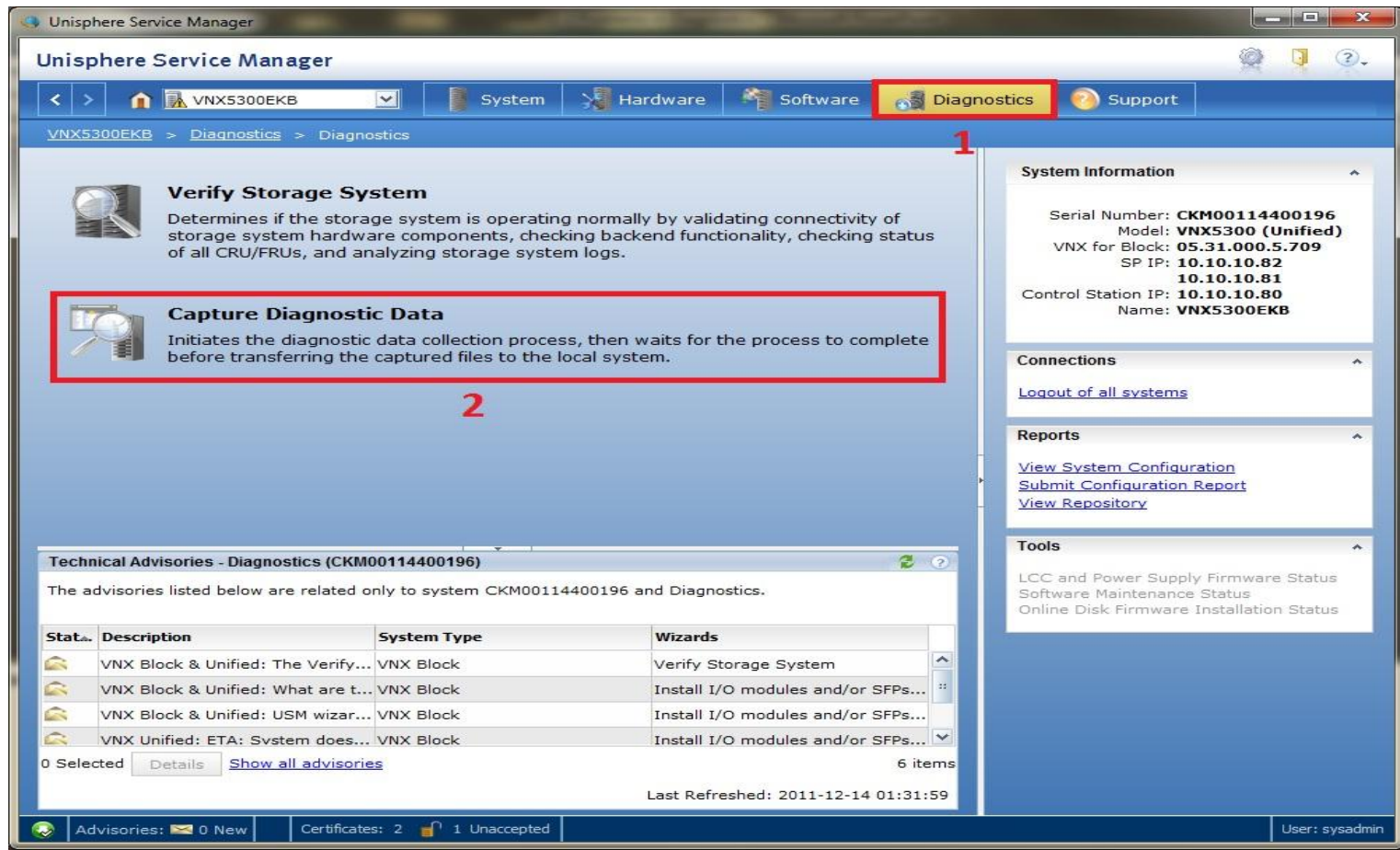

**SPCollect-ы сохраняются по следующему пути: C:\EMC\repository\DiagnosticData\<S/N массива>**

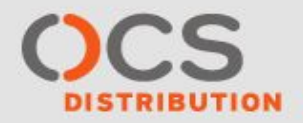

#### **Сбор логов с массива VNXe**

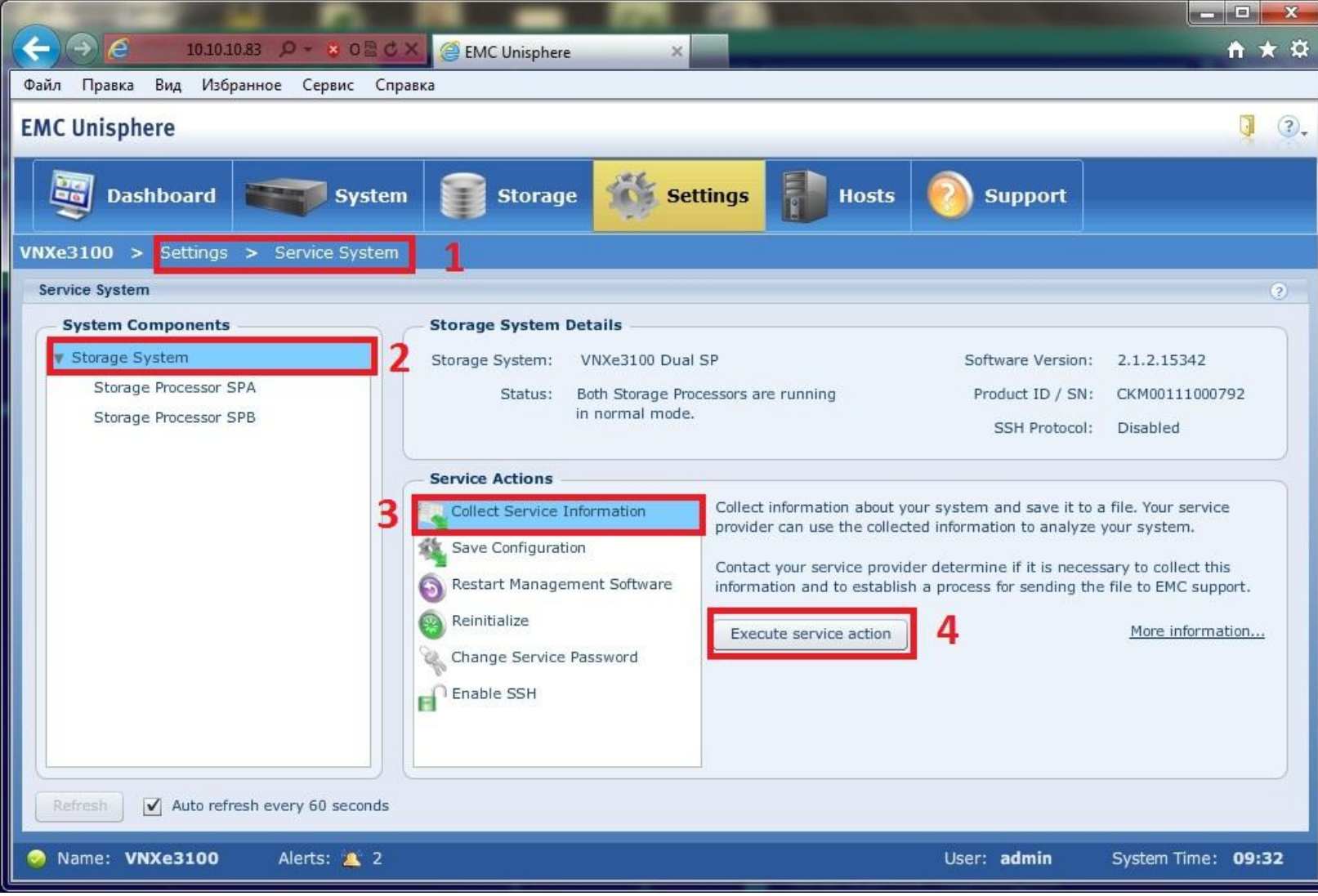

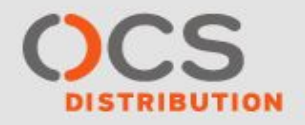

#### **Сервисные команды VNXe**

**Подключение консольным кабелем и траблшутинг «VNXe Configuration Utility» (Primus emc264232):**

**9600 baud, 8 data bits, no parity, 1 stop bit (defaults on most software)**

**Перевод SP в сервисный режим (выполняется на каждомSP):**

- **> svc\_rescue\_state -s**
- **> svc\_shutdown -r**

**Реинициализация массива выполняется с одного SP:**

**> svc\_reinit** 

**Реимидж массива:**

**> svc\_reimage -r**

**Просмотр текущего статуса компонентов массива: > svc\_diag --state=cru**

**Описание остальных сервисных команд в документе: 300-011-236\_VNXe Unisphere CLI User Guide.pdf**

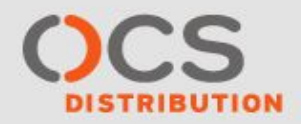

# **Разбор логов**

# 1. CAP2 (Clariion Array Properties) 2. SPLAT (Storage Processor Analyze Tool)

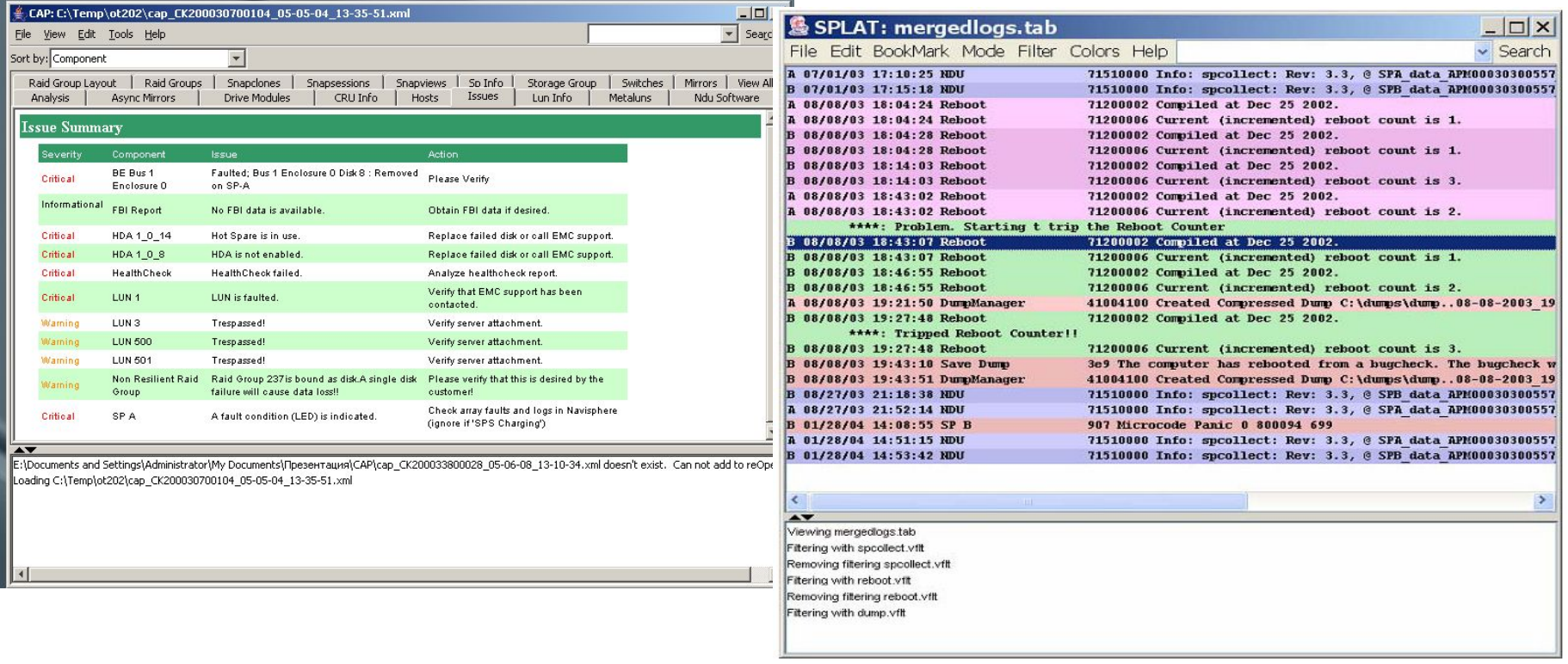

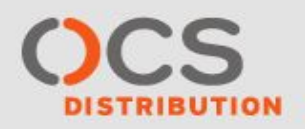

# **CAP2 отчеты**

- **- Issues**
- **- Sp information**
- **- LUN information**
- **- Drive modules**
- **- RAID Groups**
- **- RAID-Group layout**
- **- MetaLUNs**
- **- Host ports**
- **- CRU information**
- **- SAN Copy**
- **- Snap views**
- **- Snap sessions**
- **- Snap clones**
- **- Mirrors (synchronous)**
- **- Mirrors (asynchronous)**
- **- Storage Groups**
- **- NDU software**
- **- Switches**
- **- Analysis**
- **- Virtual Provisioning**

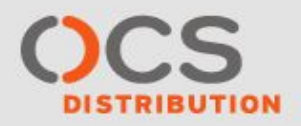

# **Triiage**

#### **Пример запуска из директории с SPCollects:**

**C:\Users\aleontev>d:**

**D:\>cd d:\\EMC\_incidents\2152**

#### **d:\EMC\_incidents\2152>triage -l -p -f -c**

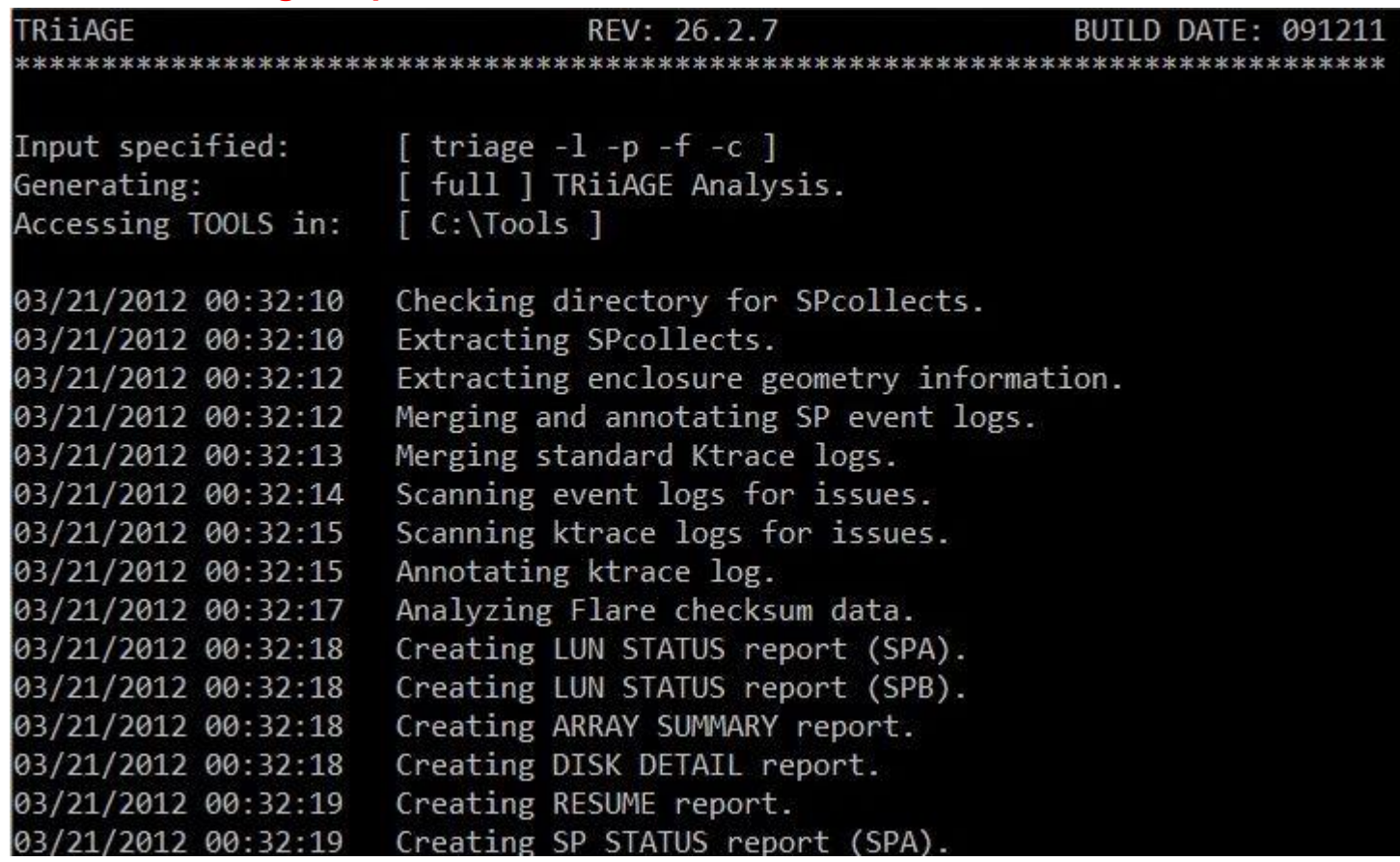

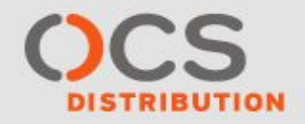

# **Triiage отчеты**

**Основной файл отчета: TRiiAGE\_full\_Analysis.txt Полное описание смотреть в файле: C:\Tools\TRiiAGE\_Companion.doc Полный лог событий в файле: TRiiAGE\_full\_SPlogs.txt**

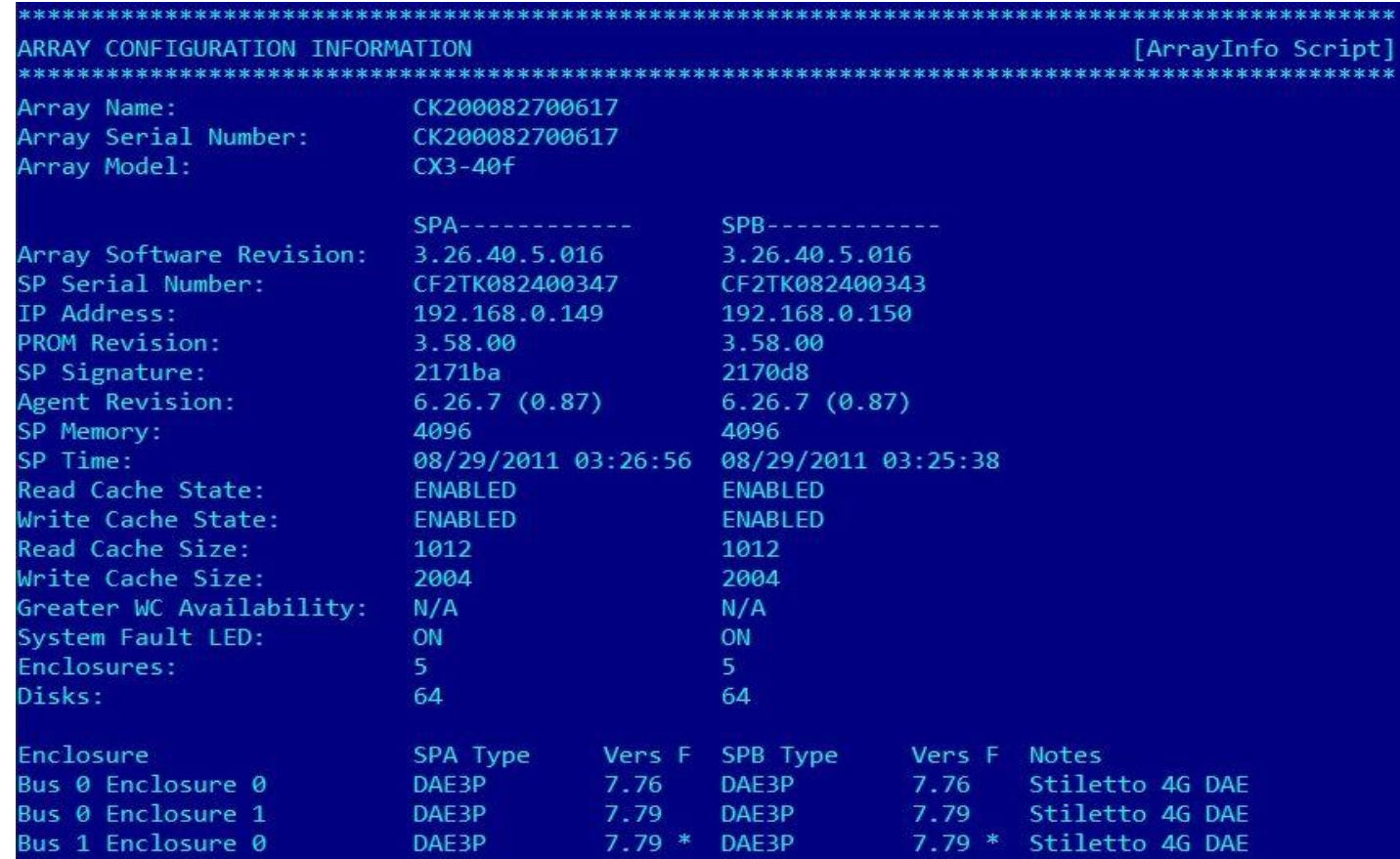

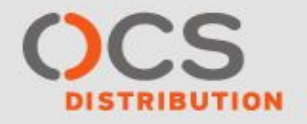

#### **Анализ текущей конфигурации массива через USM**

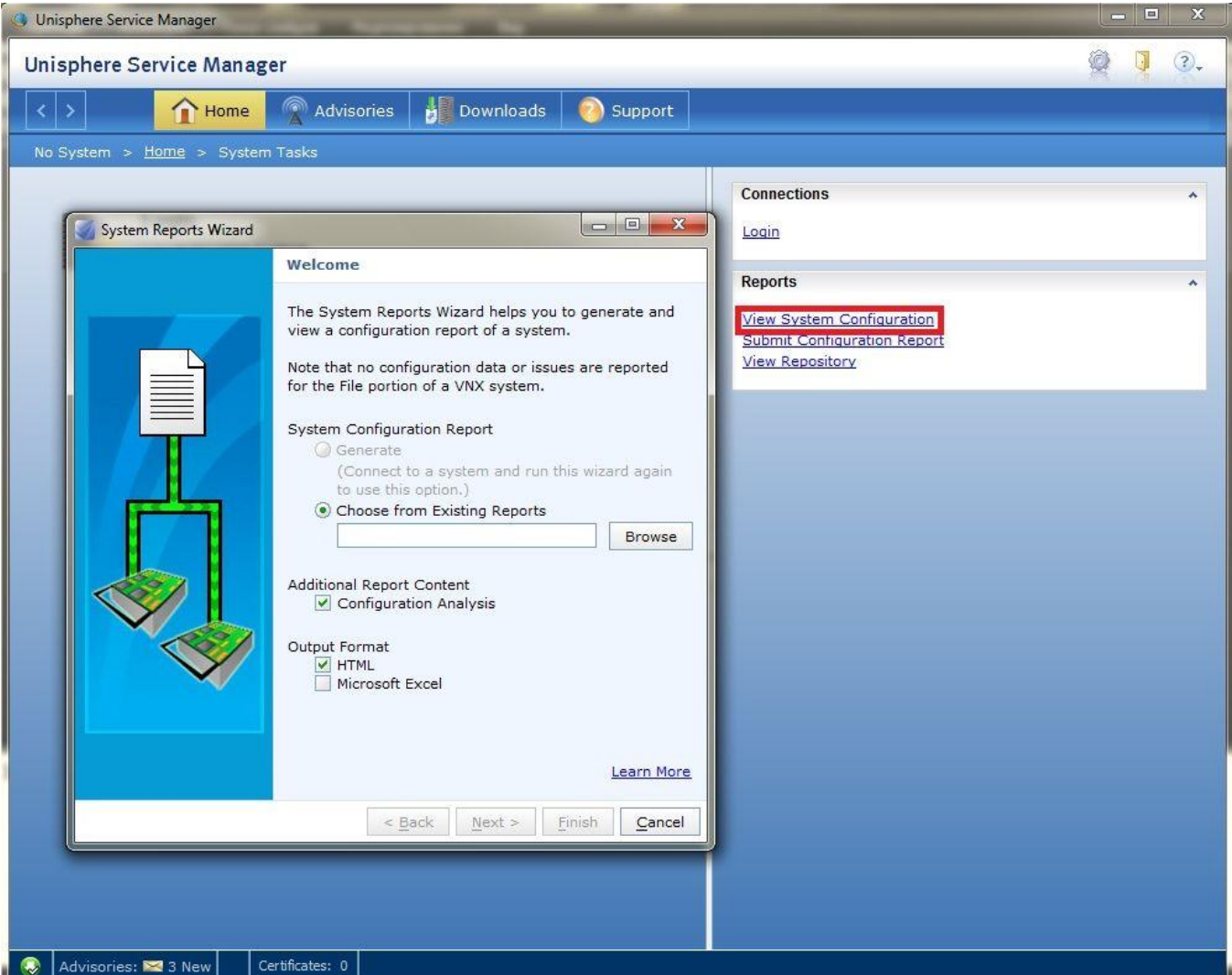

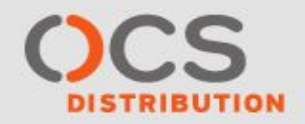

# **Виды ошибок**

### **Ошибки массива**

**Ошибки дисков Ошибки Storage Processor'ов Ошибки LCC/BCC Ошибки PS и SPS**

#### **Ошибки хостов**

**Ошибки HBA Ошибки ПО (PowerPath, Naviagent)**

**Ошибки коммутаторов**

**Ошибки SFP**

**Ошибки настройки**

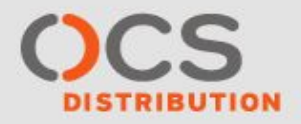

# **Критические ошибки дисков (**emc123689)

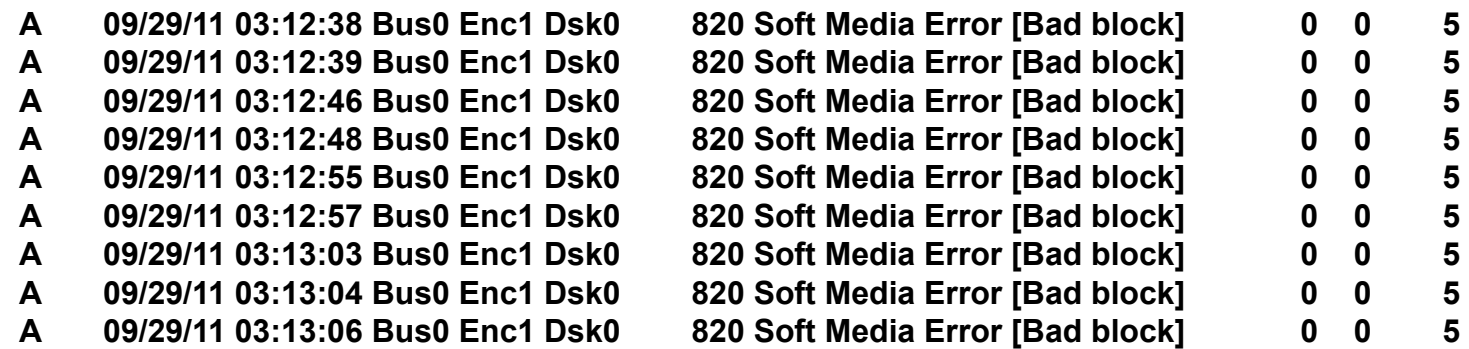

- **• 820 Soft Media Error**
- **• 920 Hard Media Error**
- **• 801 Потребовался повтор SCSI операции. Успешно.**
- **• 901 Потребовался повтор SCSI операции. Неуспешно.**
- **• 801 и 901 ошибка создается не диском, а LCC и тоже может говорить о неисправности диска.**
- **• 803 Рекомендуется заменить диск.**

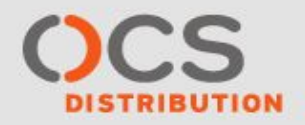

# **Background Verify (запуск)**

naviseccli -h <SP IP address> setsniffer -rg <RAID\_group\_number> [-bv] **[-bvtime <priority>]**

**\*priority - может иметь одно из следующих значений ASAP = 1 minute per gigabyte or faster. High = 5 minutes per gigabyte Medium = 10 minutes per gigabyte Low = 15 minutes per gigabyte** 

**Вместо –rg можно просто указать ID конкретного луна или ключ -all**

**Н-р: naviseccli -user admin -password 123456 -scope 0 -h 192.168.3.207 setsniffer 3 -bv -bvtime medium**

**В примере будет выполнен BV для луна, имеющего ID 3 на массиве.**

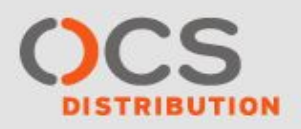

# **Background Verify (проверка статуса)**

**Проверять статус процесса можно командой: naviseccli -user USERNAME -password PASSWORD -scope 0 -h IP\_ADDRESS getsniffer –rg** 

**Н-р: naviseccli -user admin -password P@ssw0rd -scope 0 -h 10.10.10.45 getsniffer -rg 1**

**Ничего не происходит**

**Currently Running Full Unit Verify**

**-------------------------------------------- Verify State: Idle Percent Complete: 0 Corrected Uncorrectable Checksum errors 0 0 Write Stamp errors 0 0 Time Stamp errors 0 0 Shed Stamp errors 0 0**

**Идет BV**

**Currently Running Full Unit Verify**

**---------------------------------------------- Verify State: Sniff Running Percent Complete: 60 Corrected Uncorrectable Checksum errors 0 0 Write Stamp errors 0 0 Time Stamp errors 0 0 Shed Stamp errors 0 0**

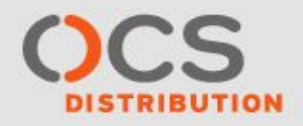

# **E-lab Advisor**

#### **Support > Product and Diagnostic Tools > Environment Analysis Tools > E-Lab Advisor**

**E-Lab Advisor** 

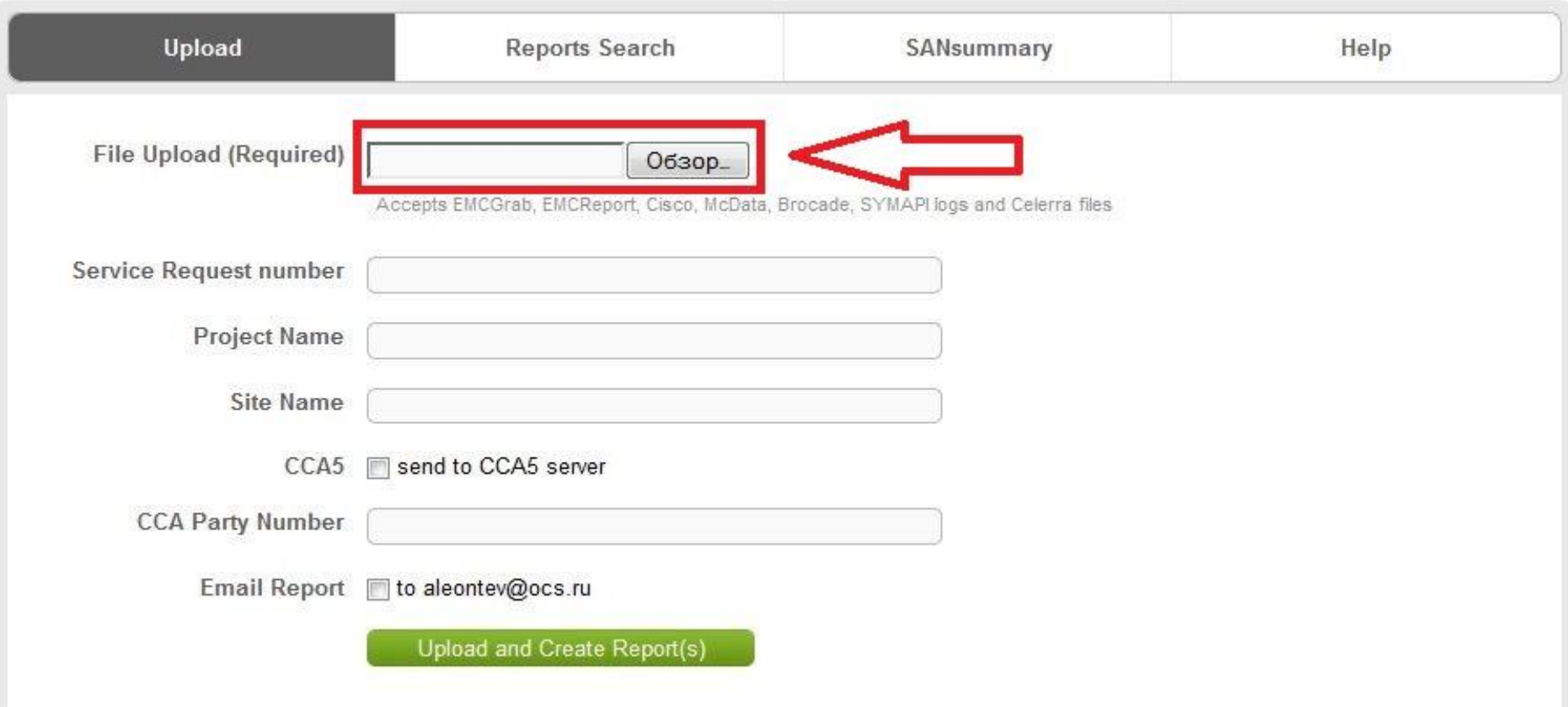

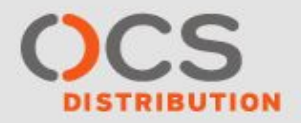

# **E-lab Advisor (справка)**

#### E-Lab Advisor

#### http://elabadvisor.emc.com/

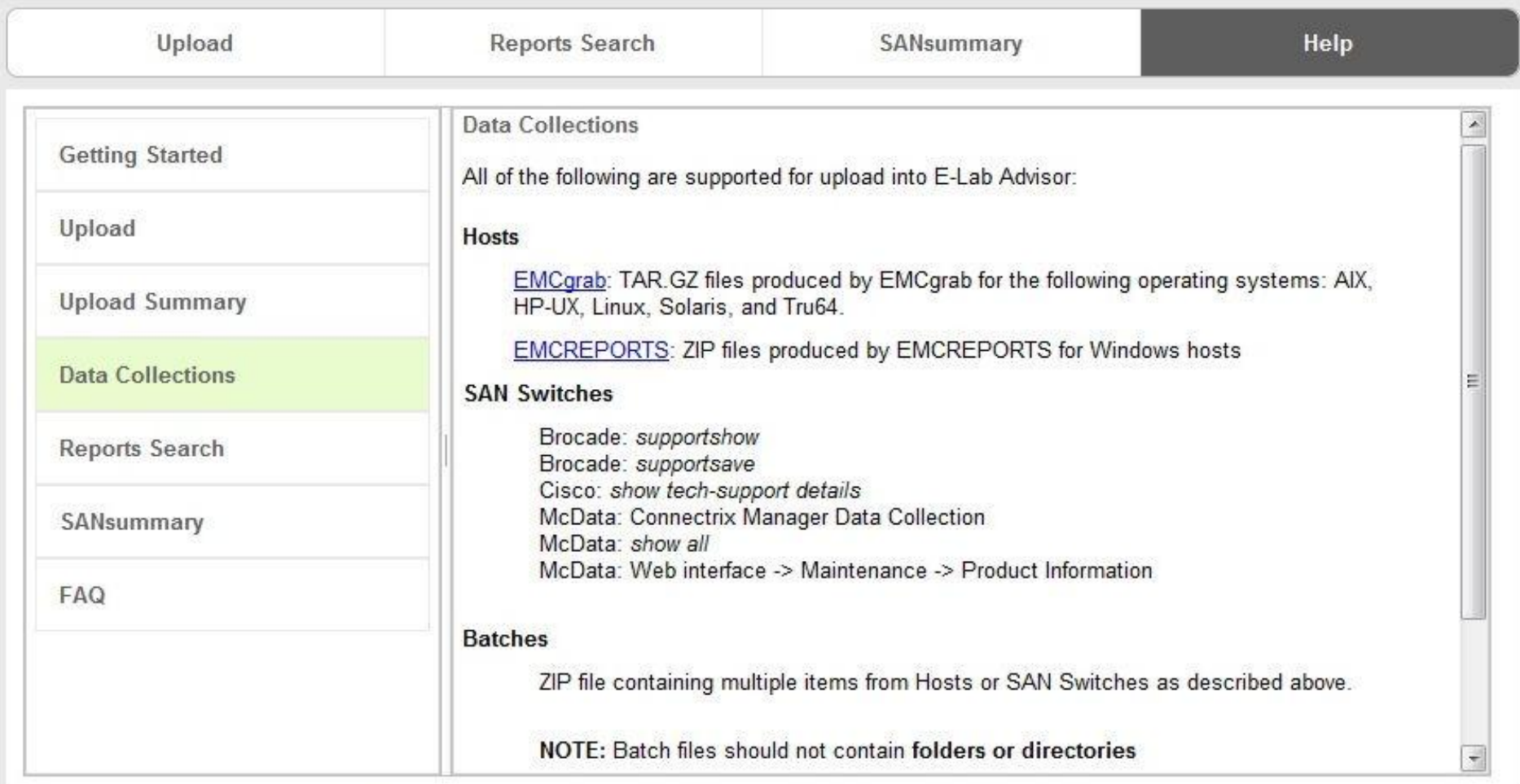

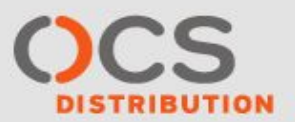

# **E-lab Advisor (отчет)**

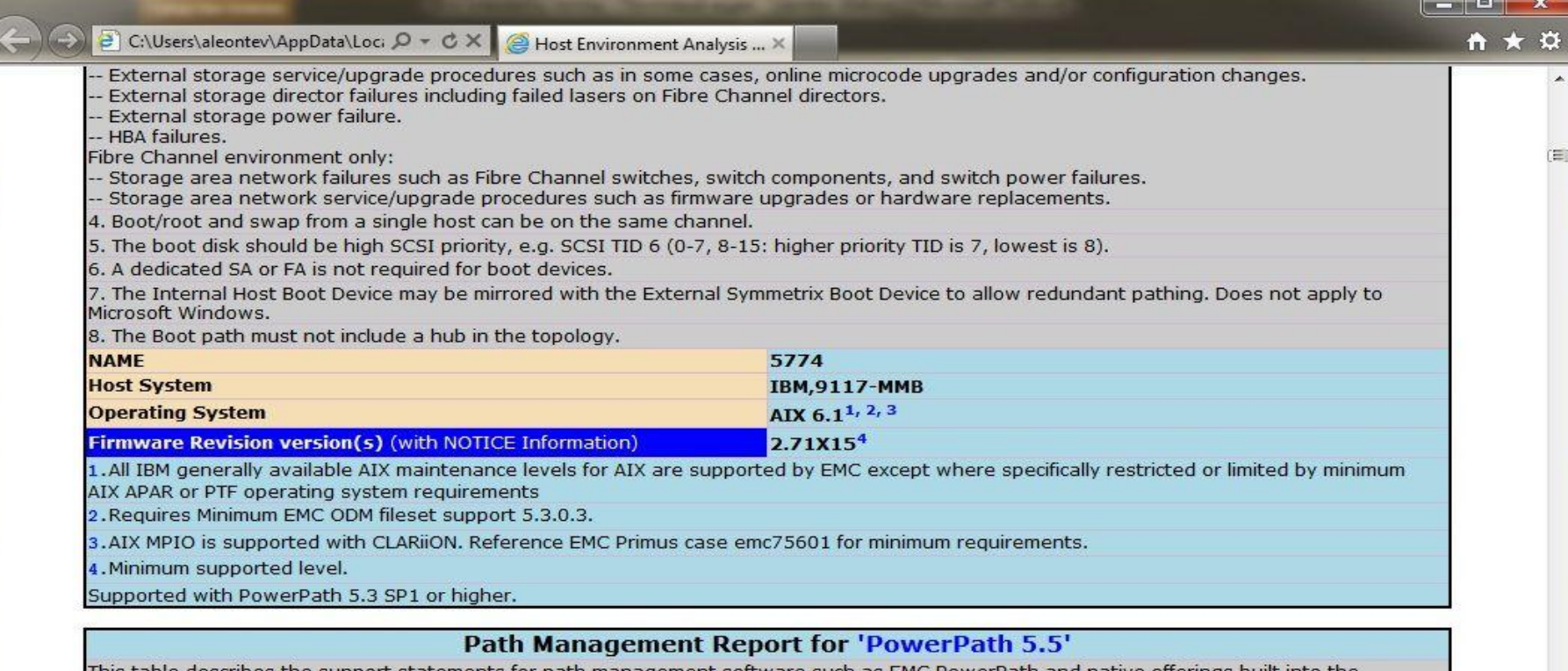

This table describes the support statements for path management software such as EMC PowerPath and native offerings built into the Operating System in EMC Symmetrix and CLARiiON environments. Veritas DMP support statements are found on the Veritas Volume Management table. For HBA and driver support, see the Base Connectivity table. For PowerPath support with non-EMC storage, see the Path Management Software - Third Party Arrays table. When referencing PowerPath information from the ELN posted PDFs, PowerPath and PowerPath/VE information may be listed in separate documents that are available in the same download section.

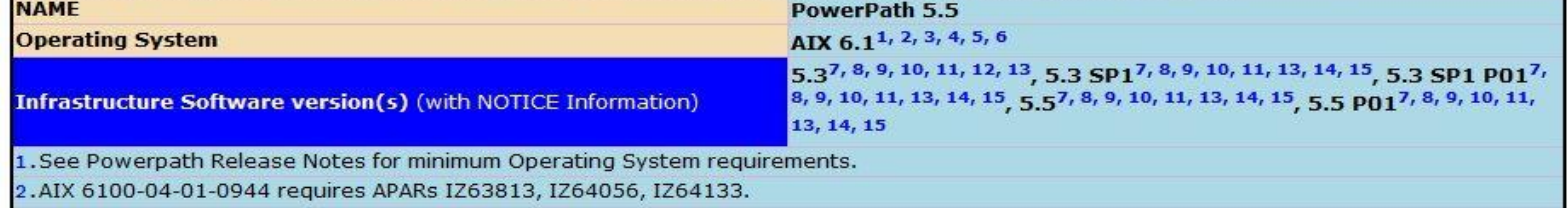

3.AIX 6.1 with the following maintenance levels require the following APARs(TL01)IZ58076,(TL02)IZ57549,(TL03)IZ57216,(TL04)IZ56859 **AIE** 

 $\leftarrow$ 

# **Спасибо за внимание!**

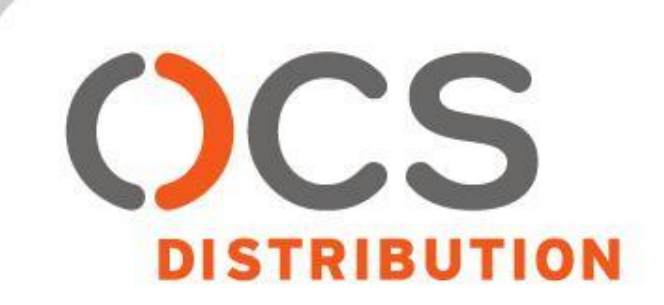